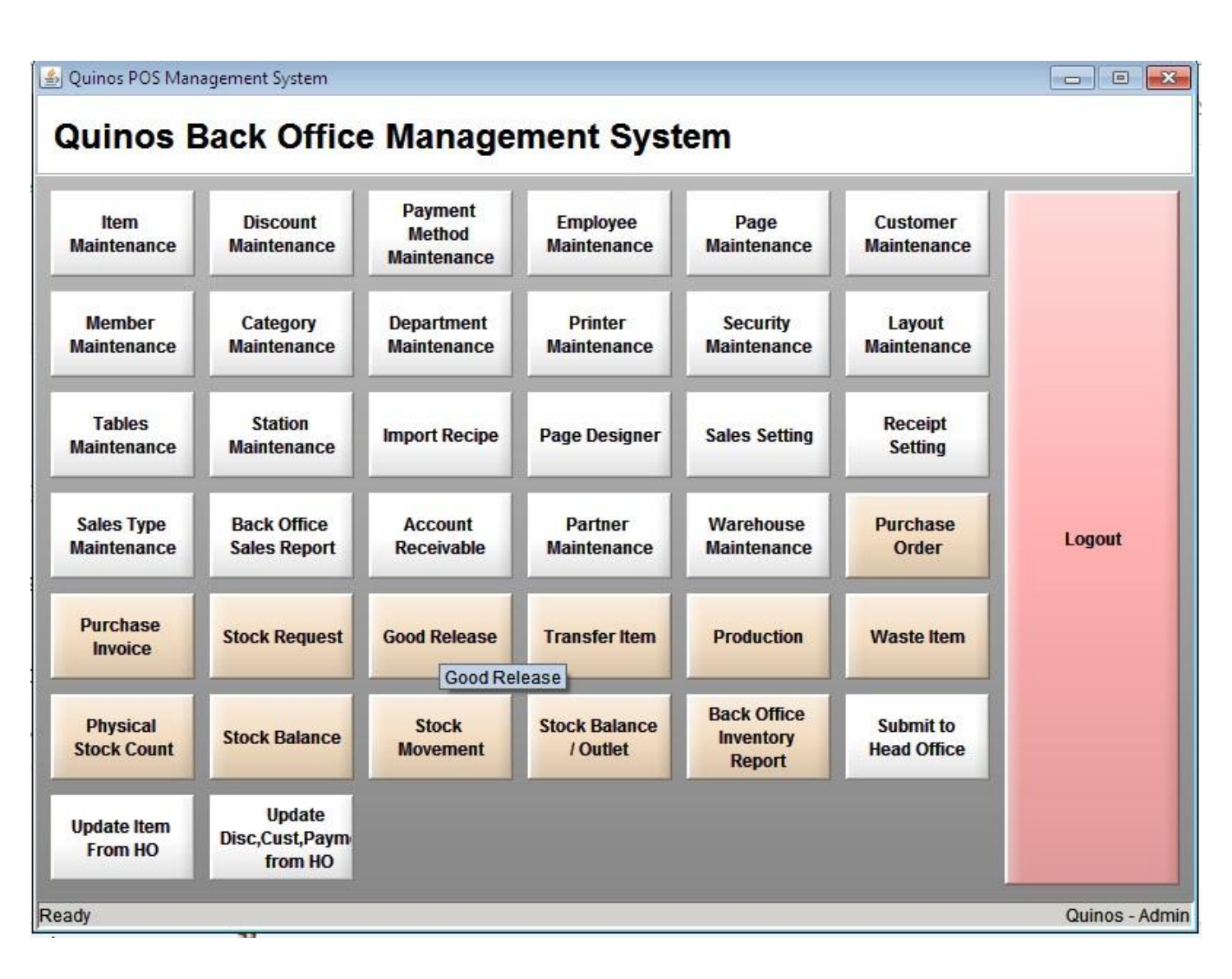

## **Tampilan Back Office Quinos System**

## **Panduan Membuat Discount di Quinos System**

- 1. Klik Discount Maintenance
- 2. Klik New
- 3. Isikan Nama Discount
- 4. Pilih Percent untuk persentase Discount ( yang berarti Discount dalam bentuk **Persentase**, bukan **Nominal** )
- 5. Pilih Subtotal **( yang berarti Discount dari Subtotal )**
- 6. **Bila Category, Department atau Item diisi, maka Discount tersebut hanya berlaku pada Category, Departm ent atau Item tersebut saja, namun bila kita kosongkan, maka semua Item yang ada dalam Bill/Receipt akan terkena Discount )**
- 7. Klik Save

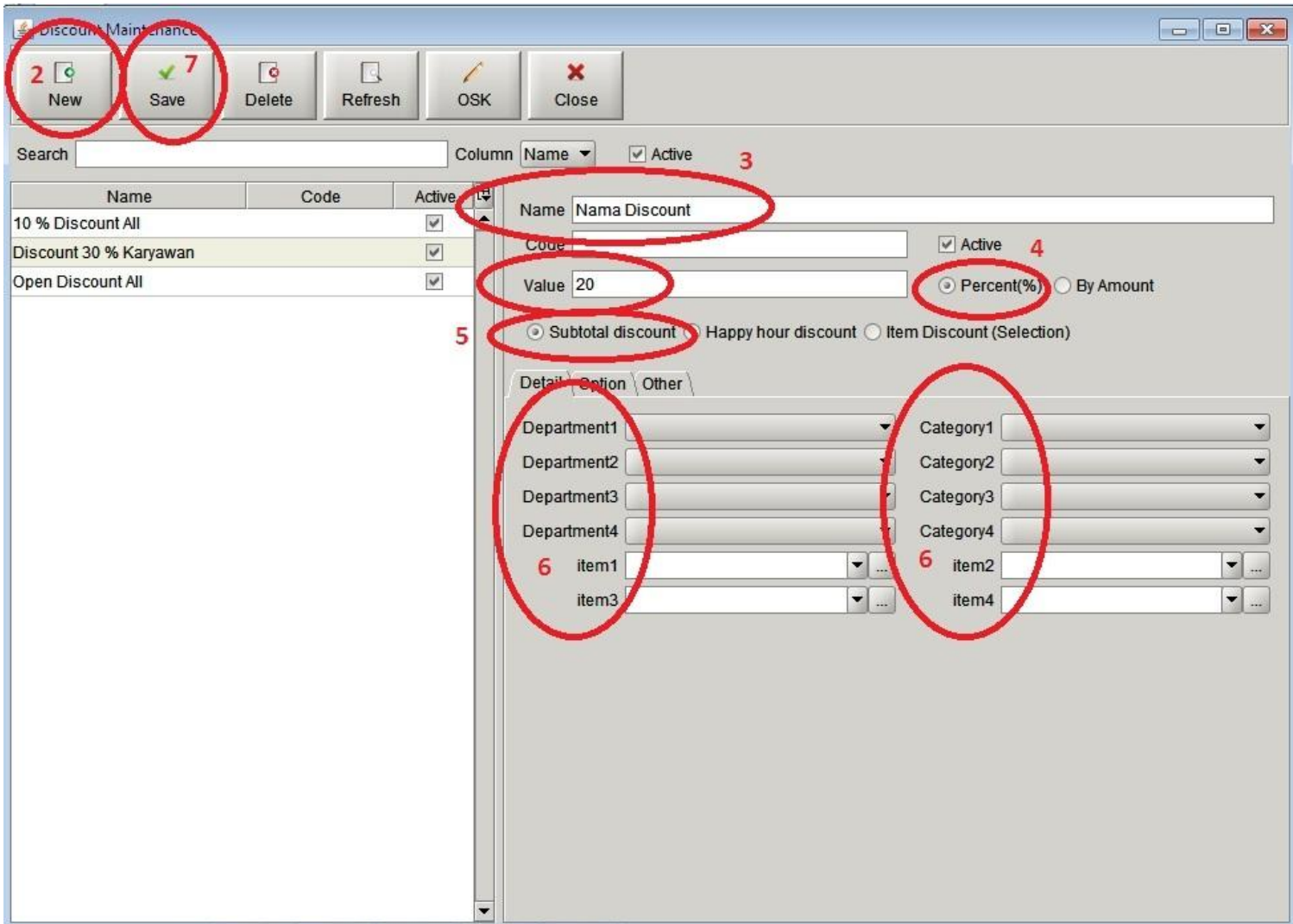